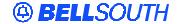

#### **BellSouth Interconnection Services**

675 West Peachtree Street Atlanta, Georgia 30375

# Carrier Notification SN91083903

Date: December 24, 2003

To: Competitive Local Exchange Carriers (CLEC)

Subject: CLECs – (Documentation/Guides) – **REVISED** - Update to the BellSouth Local Ordering

Handbook (LOH) Version 13.0d for Telecommunications Industry Forum 9 (TCIF 9)

Release 13.0 (Originally posted on December 9, 2003)

This is to advise that BellSouth has identified the following documentation defects in the LOH Version **13.0d** for TCIF 9 Release 13.0.

| CCP<br>Number | Description Of The Change                                                                                                    |
|---------------|----------------------------------------------------------------------------------------------------|
| 1541          | For 13.0 Corrected Data Dictionary for EU room field. Rule #2 is applicable to Preorder, added wording Pre-order only to add clarity to rule. Also, included PIER as an identifier.                                       |
| 1555          | Clarify this document to state that it applies to multi-line accounts.                                                                                                    |
| 1557          | The current activity description for the use of ACT T, in the LOH, Section 4-Data Dictionary, Activity Type appears to be confusing to CLECs. ACT T is being used in error for re-arranging wiring with no physical move. |

Please refer to the attachments for specific details of the changes listed above.

These changes will be reflected in the next update of the TCIF9 Release 13.0/LOH Version **13.0e** scheduled to be posted February 9, 2004

A summary of all changes within this document will be listed in the **Summary of Changes Section**.

This update can be found at the BellSouth Interconnection Services' Web site in the Customer Guides Section at:

http://www.interconnection.bellsouth.com/guides/html/leo.html

Please contact your BellSouth Local Support Manager with any questions.

Sincerely,

#### ORIGINAL SIGNED BY PAM TIPTON FOR JERRY HENDRIX

Jerry Hendrix – Assistant Vice President BellSouth Interconnection Services

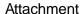

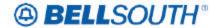

SN91083903

### **CCP 1541 Attachment Listed Below**

#### **EU-ROOM**

End User Room (EU Page)

Identifies the room, slip, lot, unit, suite or apartment of the end user location.

None

**Entry Description** 

**APT Apartment** 

**SUIT Suite** 

**UNIT Unit** 

LOT Lot

SLIP Slip

None

Manual: Up to 9 alpha/numeric characters

Electronic: Up to 15 alpha/numeric characters

7C

APT 4

SUIT 23

UNIT 9

LOT B

SLIP 33

None

Rule 1: The entry in this field must not be populated nor preceded by the identifier "RM" or "Room".

Rule 2: When entering apartment or lot information, the identifier of APT or LOT must be entered followed by a space and alpha/numeric characters; however when entering the identifier of SUIT (not suite), UNIT, PIER or SLIP there is no space only alpha/numeric characters should follow. (This rule is applicable to Pre-order Only)

Rule 3: Must be RSAG valid.

**Definition** 

Definition Notes:

**Valid Entries** 

Valid Entry Notes:

**Data Characteristics** 

**Examples** 

**Conditional Usage Notes** 

**Business Rules** 

\* \* \* \* \* \* \* \* \* End of definition for field EU-ROOM \* \* \* \* \* \* \* \*

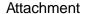

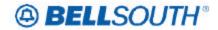

SN91083903

## **CCP 1555 Attachment Listed Below**

# **Change Lead Telephone Number (Manual LSR Process)**

This section will provide information on manual ordering when changing the Primary Listed/Main Account Number to another Number on Existing Service using ACT of C on multi-line accounts. The number being made the new Lead (Primary Listed/Main Account Number) Telephone Number may be currently working on the account or new.

# This manual process for changing the Lead Telephone Number is valid for <u>REQTYP(s) E and M / ACTTYP of C only.</u>

When changing the Lead Telephone Number, the following LSR fields and/or sections must be populated *in addition* to all other required fields and/or sections on the manual LSR. The REMARKS Section is required to contain verbiage indicating ". **Change Lead Telephone Number** ". Not populating these fields and/or sections will result in a clarification of the LSR.

| Scenario #1                                                | Then populate                                                        |
|------------------------------------------------------------|----------------------------------------------------------------------|
| If ACT is C and the Main Telephone Number is changing to a | ATN = New Main Telephone Number (an                                  |
| Number that already exists on the Account and the Existing | existing number on the account)                                      |
| Main TN is remaining on the Account.                       | <b>EATN</b> = Existing Main Telephone                                |
|                                                            | Number                                                               |
|                                                            | Then populate LNUM 1 with                                            |
|                                                            | OTN = Existing Main Telephone Number                                 |
|                                                            | that is being changed <b>TNS</b> = Number for this request (existing |
|                                                            | Number on the Account that is <i>becoming</i>                        |
|                                                            | the new Main TN)                                                     |
|                                                            | <b>LNA</b> = X (on existing line that is                             |
|                                                            | becoming the new Main TN)                                            |
|                                                            | and then                                                             |
|                                                            | Appropriate LNA on all other lines if                                |
|                                                            | applicable                                                           |
|                                                            | If involves Hunting then populate                                    |
|                                                            | Hunting page HUNTING PAGE = Appropriate Hunting                      |
|                                                            | Activity and required Hunting Fields                                 |
|                                                            | , ,                                                                  |
|                                                            | and populate Remarks REMARKS = Change Lead Telephone                 |
|                                                            | Number                                                               |
|                                                            | and populate DL page                                                 |
|                                                            | DL = New or Change Listing if applicable                             |

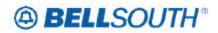

SN91083903

| Scenario #2                                                                                                    | Then populate                                                                                                    |  |
|----------------------------------------------------------------------------------------------------|----------------------------------------------------------------------------------------------------|--|
| If ACT is C and the Existing Main TN is disconnecting and the New Main Telephone Number already exists on the Account. | ATN= New Main Telephone Number (an existing number on the account) EATN = Existing Main Telephone Number                                                                                                    |  |
|                                                                                                    | Then populate LNUM 1 with TNS = Number for this request (existing Main Number) LNA = D (on existing Main Telephone Number that is disconnecting)                                                                                                    |  |
|                                                                                                    | Then populate LNUM 2 with  TNS = Number for this request (existing Number on the Account that is becoming the new Main Number)  OTN = Existing Main Telephone Number that is being changed LNA = X (on existing Number on the account that is becoming the new Main Telephone Number) and then  Appropriate LNA on all other lines if applicable. |  |
|                                                                                                    | If involves Hunting then populate Hunting Page  HUNTING PAGE = Appropriate Hunting Activity and required Hunting Fields and populate Remarks  REMARKS = Change Lead Telephone Number                                                                                                    |  |
|                                                                                                    | and populate DL page DL = New or Change Listing if applicable                                                                                                    |  |

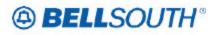

SN91083903

| Scenario #3                                                                            | Then populate                                                               |
|----------------------------------------------------------------------------------------|-----------------------------------------------------------------------------|
| If ACT is C and the Main TN is changing to a New Number that                           | ATN = New Main Telephone Number                                             |
| does not exist on the Account and the Existing Main Telephone Number is disconnecting. | (new number that is being added) <b>EATN</b> = Existing Main Telephone      |
|                                                                                        | Number                                                                      |
|                                                                                        | Then populate LNUM 1 with TNS = Number for this request                     |
|                                                                                        | (existing Main Telephone Number) <b>LNA</b> = D (on existing Main Telephone |
|                                                                                        | Number that is disconnecting)                                               |
|                                                                                        | Then populate LNUM 2 with                                                   |
|                                                                                        | OTN = Existing Main Telephone                                               |
|                                                                                        | Number that is being changed  TNS =Number for this request (New             |
|                                                                                        | Main Number that is being added to the                                      |
|                                                                                        | account)                                                                    |
|                                                                                        | <b>LNA</b> = N (on New Number that is becoming the New Main Telephone       |
|                                                                                        | Number)                                                                     |
|                                                                                        | and then                                                                    |
|                                                                                        | Appropriate LNA on all other lines if applicable.                           |
|                                                                                        | If involves Hunting then populate Hunting Page                              |
|                                                                                        | <b>HUNTING PAGE</b> =Appropriate Hunting                                    |
|                                                                                        | Activity and required Hunting Fields                                        |
|                                                                                        | and populate Remarks                                                        |
|                                                                                        | REMARKS = Change Lead Telephone                                             |
|                                                                                        | Number                                                                      |
|                                                                                        | and populate DL page DL = New or Change Listing if                          |
|                                                                                        | applicable                                                                  |
|                                                                                        | αρριισανίσ                                                                  |

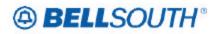

SN91083903

| Scenario #4                                                                                                    | Then populate                                                                                                    |
|----------------------------------------------------------------------------------------------------|----------------------------------------------------------------------------------------------------|
| If ACT is C and the Main TN is changing to a New Number that is being added to the Account and the existing Main Number is remaining on the Account. | ATN = New Main Telephone Number (New Number being added to the Account) EATN = Existing Main Telephone Number                                                                                                    |
|                                                                                                    | then populate LNUM 1 with OTN= Existing Main Telephone Number that is being changed TNS = Number for this request (existing Main Number) LNA = X (on existing Main Number that is remaining on the account)                                                     |
|                                                                                                    | Then populate LNUM 2 with TNS= Number for this request (New Main Telephone Number that is being added) LNA = N (new Main Telephone Number being added that is becoming the New Main Telephone Number) and then Appropriate LNA on all other lines if applicable |
|                                                                                                    | If involves Hunting then populate Hunting page HUNTING PAGE = Appropriate Hunting Activity and required Hunting Fields                                                                                                    |
|                                                                                                    | and populate Remarks  REMARKS = Change Lead Telephone  Number                                                                                                    |
|                                                                                                    | and populate DL page DL = New or Change Listing if applicable                                                                                                    |

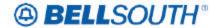

SN91083903

#### **CCP 1557 Attachment Listed Below**

BellSouth Local Ordering Handbook Section 4 - Data Dictionary

ACT

Activity Type (LSR Page)

Identifies the activity involved in this service request.

None

**Entry Description** 

**Activity Activity Description** 

N New Installation

C Change / Modification to an existing service

(If NPT = D, this activity is used for INP to LNP Conversions)

D Disconnection

L Seasonal suspension of full account

T Outside Move of an end user location to a new location, where LSP is not changing

R Record activity - ordering administrative changes

V Full Conversion of service to a new LSP as specified (Resale or Facility Based)

W Full Conversion of service to new LSP as is

S Suspend / restore partial account

B Restore full account / restore denied account

Y Deny

P Partial Migration - Initial

Q Partial Migration - subsequent

NOTE 1: REQTYP AB / ACT = V is only applicable for conversions from Retail, Resale, Non-Complex UNE-P services, Complex UNE-P, BRI or PBX services where the Telephone Number resides in the BellSouth® switch.

NOTE 2: When the REQTYP is A and the ACT is T, the serving wire center (Central Office) cannot be changed.

1 alpha character

V

None

Rule 1: On a supplement to a request this field carries the original activity type.

Rule 2: When the ACT field involves a change, the PON should be canceled and a new PON submitted.

Definition

Definition Notes:

**Valid Entries** 

Valid Entry Notes:

**Data Characteristics** 

**Examples** 

**Conditional Usage Notes** 

**Business Rules**